## **Tutorial 3: inserire contenuti in una pagina - sito "IC Marzabotto"**

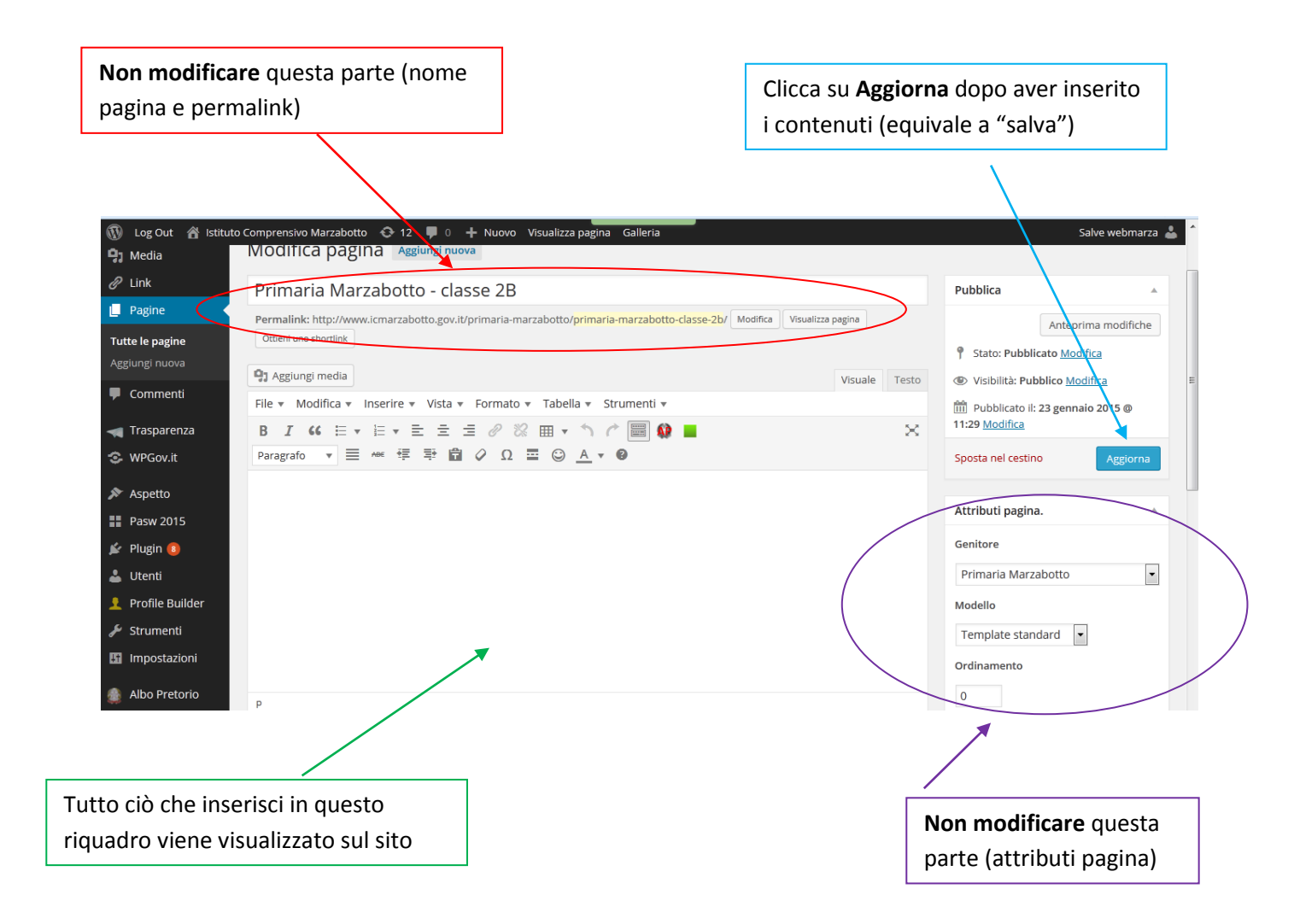

## **I pulsanti**

Se non visualizzi correttamente i contenuti nel riquadro-pagina, clicca su **Visuale.** (Se invece conosci il linguaggio html puoi cliccare su **Testo**)

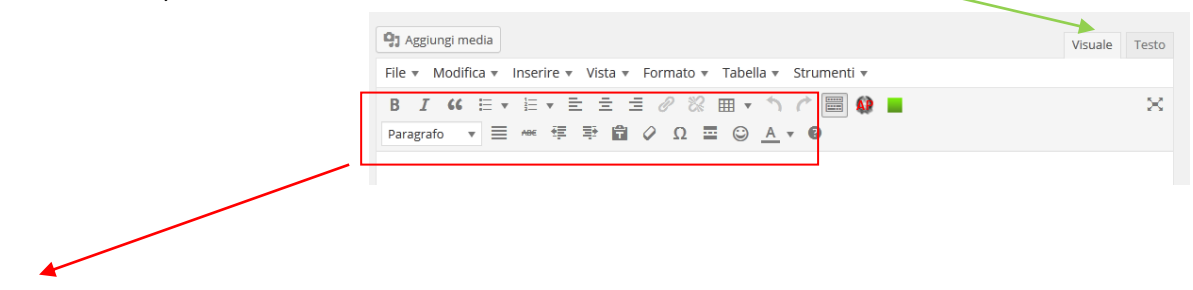

Nel riquadro, pulsanti simili ai programmi di videoscrittura.

- **Evita** di modificare *Colore testo* e *Colore di sfondo* (per mantenere uniformità nel sito).
- **Non usare il sottolineato** (in una pagina web solo i link sono sottolineati).
- **Allinea** sempre *a sinistra*.
- Evita di inserire **tabelle** nella pagina web (solo se strettamente necessarie).
- **Non utilizzare il maiuscolo** (sul web equivale ad un urlo)

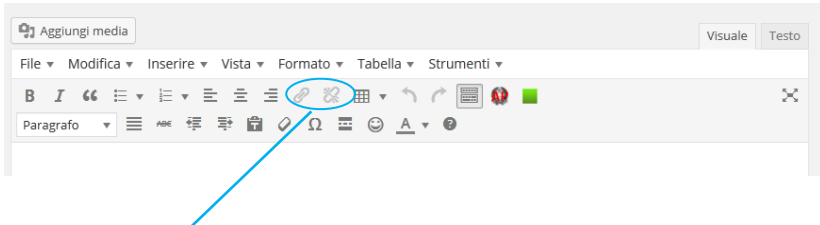

Per **inserire/rimuovere un link** (ad una pagina di un sito, ad un file testuale/audio/video già su internet, nel nostro sito o su altri): scrivere una parola/frase che diventi link, selezionarla e cliccare sul primo dei due pulsanti. Inserire nella finestra aperta l'indirizzo completo della pagina/file/altra risorsa, dare un titolo e cliccare su **Aggiungi link**.

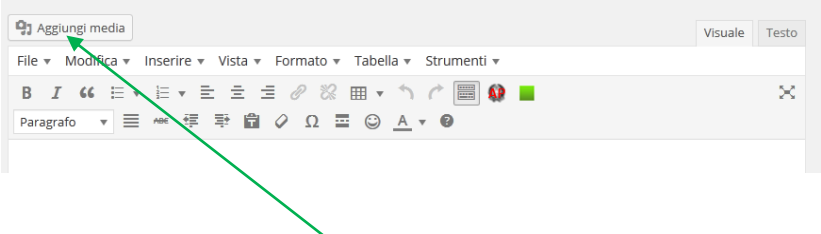

Se invece voglio inserire nella pagina un file (qualsiasi formato) non presente su internet che gli studenti possano scaricare sui loro pc, cliccare su **Aggiungi media**. Assicurarsi di essere posizionati nella finestra **Caricamento file** e trascinare ciò che si vuole includere nella pagina (immagine, file audio, video, pdf o altro), attendere il caricamento e poi cliccare su **Inserisci nella pagina**. Attenzione al copyright e alla privacy (foto alunni)!

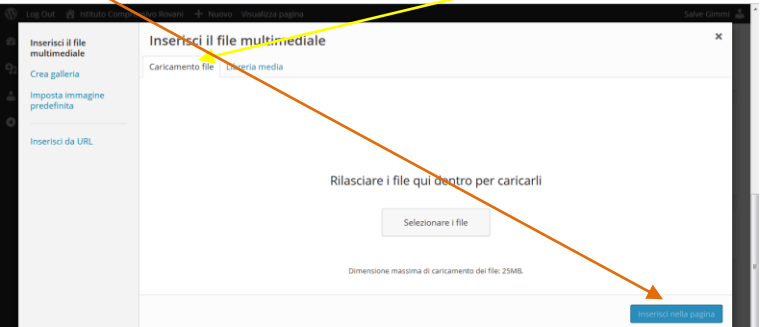

Per inserire nella pagina **file particolarmente pesanti**, utilizza uno spazio di *recovery gratuito* esterno al nostro sito (es: Google Drive, Dropbox, Mediafire) e inserisci un **link** al file.

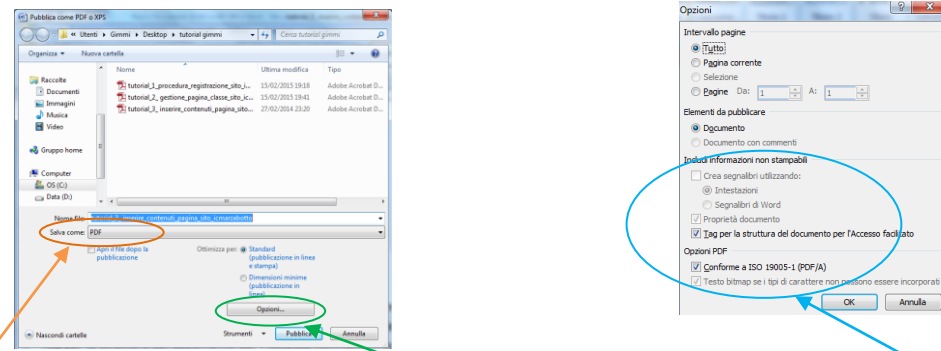

Tutti i **file** di tipo testuale scaricabili dalla pagina devono essere in **formato PDF accessibile** (Salva con nome -> salva come: pdf - scegliere dal menu a tendina), poi cliccare su **opzioni** e selezionare le caselle: *conforme a ISO 19005-1, Tag per la struttura del documento per l'Accesso facilitato, Crea segnalibri utilizzando: Intestazioni*). Altri formati di file sono consentiti ma da utilizzare solo in casi eccezionali (usare possibilmente file prodotti con *OpenOffice* o *LibreOffice* o selezionare in Salva con nome -> *formato Open*).

Il nome del file deve essere chiaro ed esplicito, nel formato: minuscolo, senza spazi tra le parole, senza accenti o caratteri speciali (es. corretto: "tutorial\_3\_contenuti\_martedi" - es. errato: "TUTORIAL 3 contenuti martedì!")

Per eventuali charimenti invia una email a Gimmi Bertolino: [webmaster@icmarzabotto.gov.it](mailto:webmaster@icmarzabotto.gov.it)